#### 184

図形と塗りつぶし(グラデーション)Ⅱ ひまわりを描画

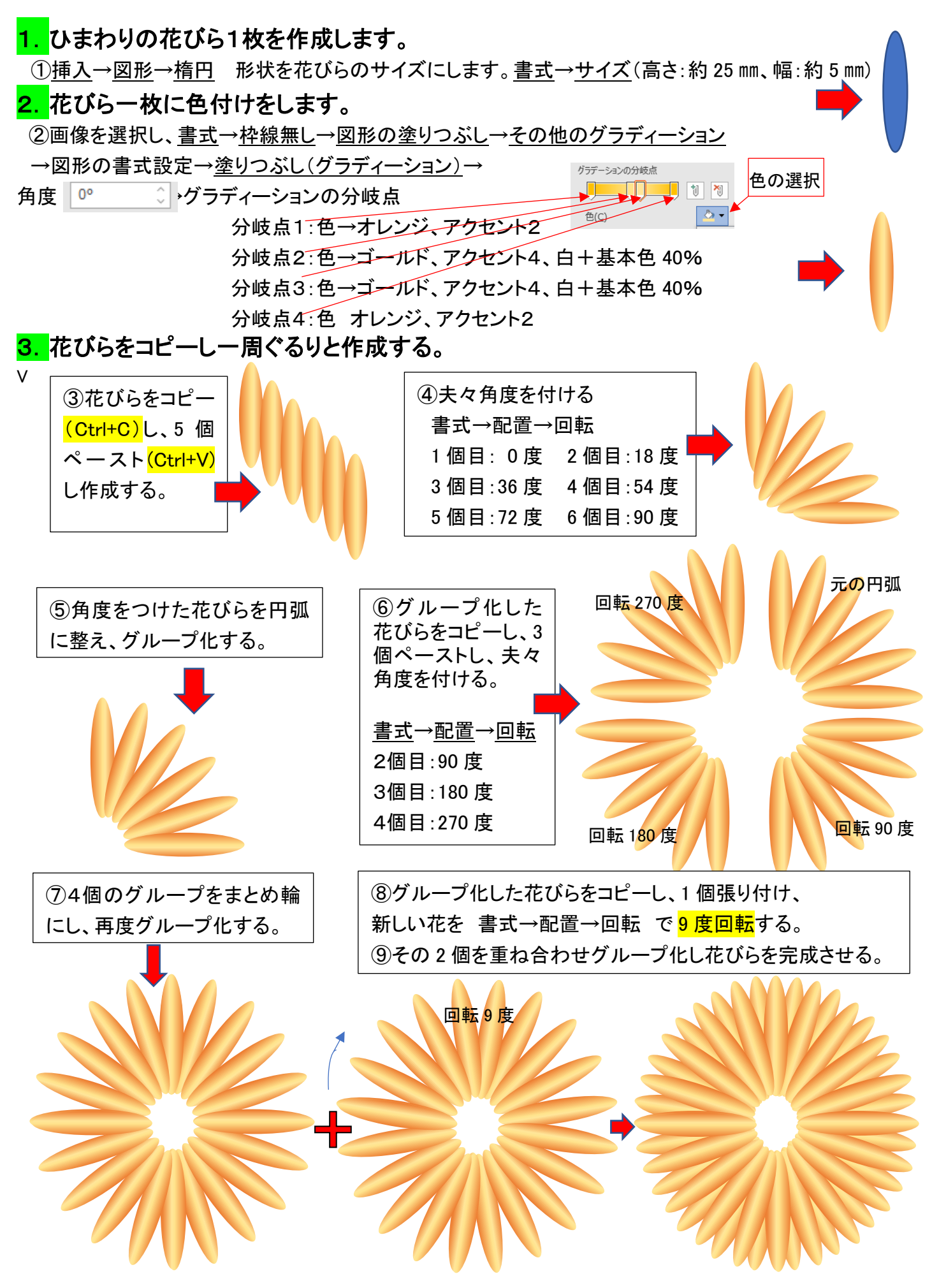

# 図形と塗りつぶし(グラデーション)Ⅱ ひまわりを描画

## 4. ひまわりの種の部分を作成します。

⑨挿入→図形→楕円→書式サイズ (高さ:約 25 ㎜、幅:約 25 ㎜) 書式→図形の塗りつぶし→テクスチャ→コルク 書式→図形の枠線→太さ(3.0Pt) 書式→図形の枠線→テーマの色(オレンジ、アクセント2、黒+基本色 50%)

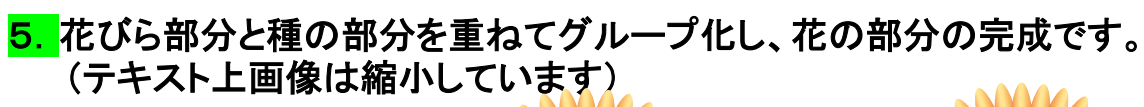

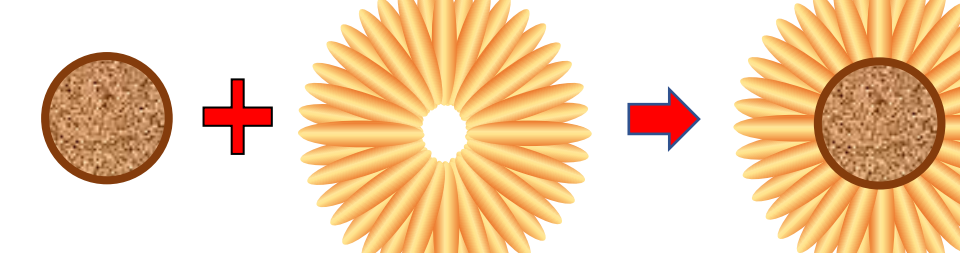

### 6. 幹と葉を追加し、全体をグループ化して、ひまわり全体の完成です。

・図挿入で、ハート(葉)を準備、 書式→テーマ色→薄い緑→グラディーション→ 濃い色のバリエーション→右方向 ・図挿入で、正方形/長方形(幹)を準備 書式→テーマ色→薄い緑→グラディーション→ 濃い色のバリエーション→右方向 ・図挿入で、コネクタ:曲線(枝)を準備 書式→図形の枠線→薄い緑→太さ(2.25Pt)

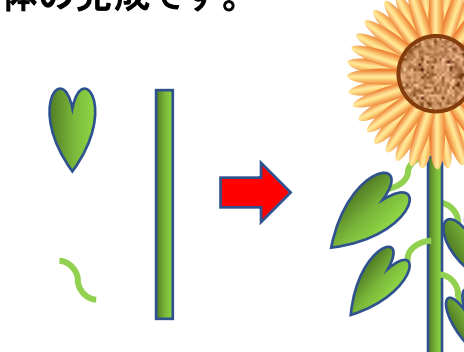

グループ化し完成

#### <mark>7.</mark> 応用:時間のある方は、ひまわり畑を作成してみましょう。

(サイズの変更は、画像選択→Shift キー+角をドラッグ)

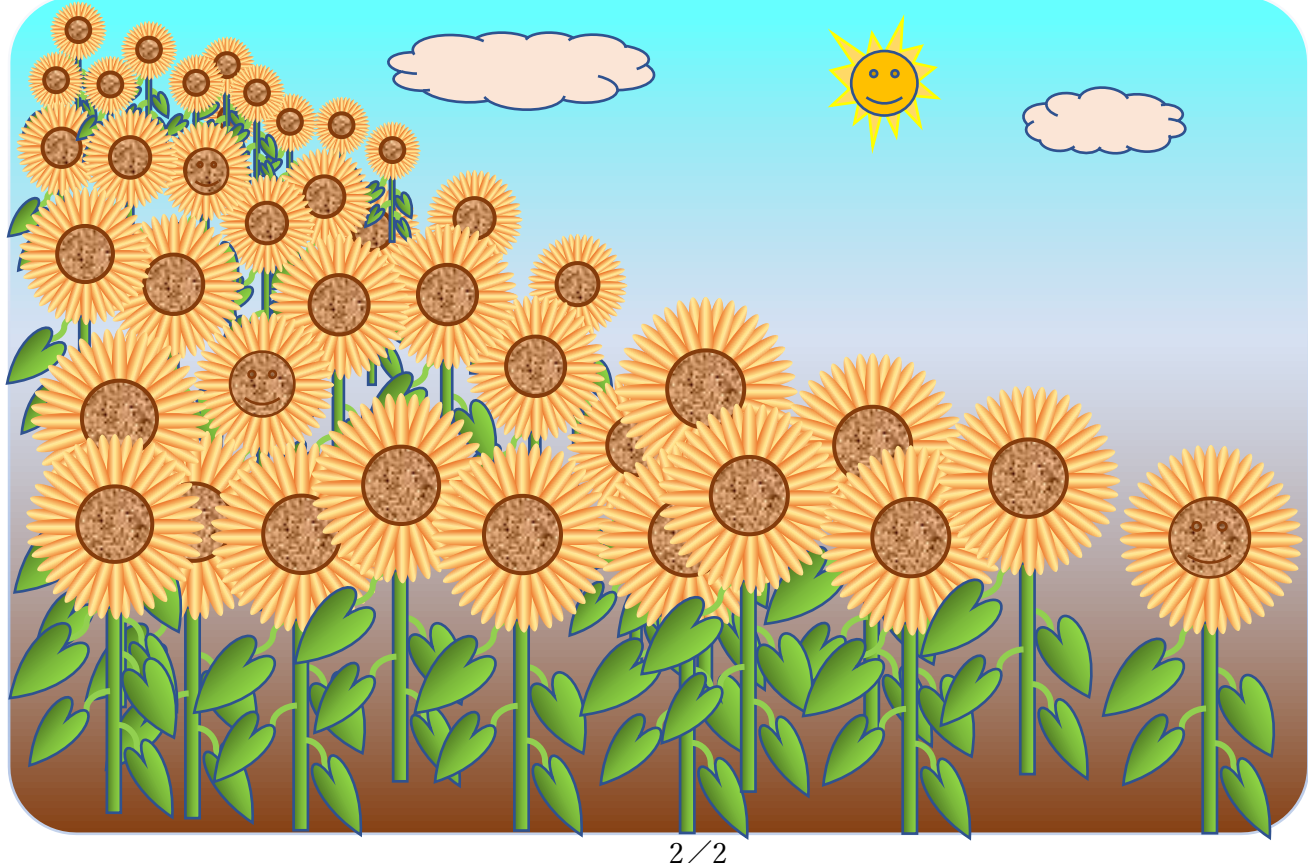